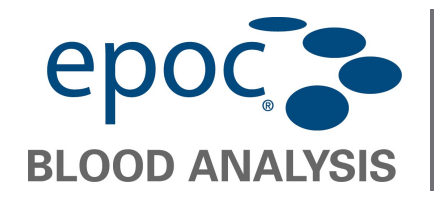

Diese Anleitung beschreibt das Upgrade der epoc Reader Firmware via Nutzung des epoc Host.

- 1. Schalten Sie Reader und Host ein.
- 2. Logen Sie sich am Host als Administrator ein.

User Id: administrator

Passwort: administrator

(Alternativ 2x den Barcode rechts scannen).

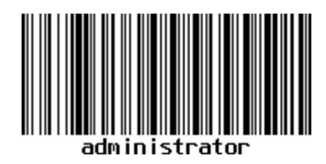

3. Lassen sie den Host den Reader finden und navigieren sie zum Reader Update.

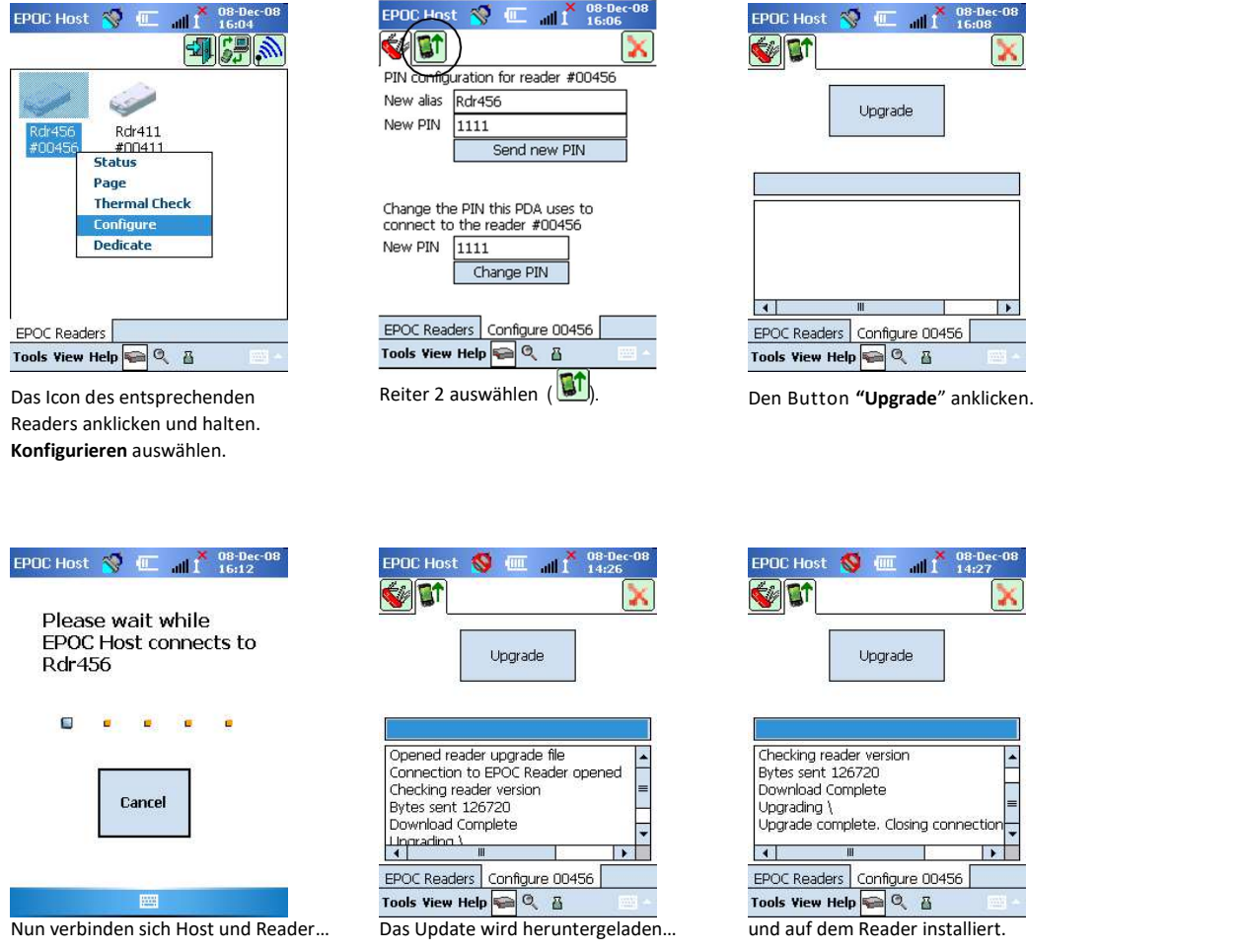

Mit dem roten Kreuz **X** kann das Fenster nach Fertigstellung des Updates geschlossen werden.

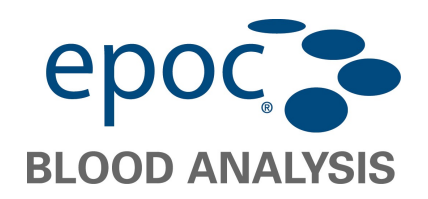

## Upgrade der epoc Reader Firmware

4. Verifizieren Sie ob die Reader Firmware Version erfolgreich geladen wurde.

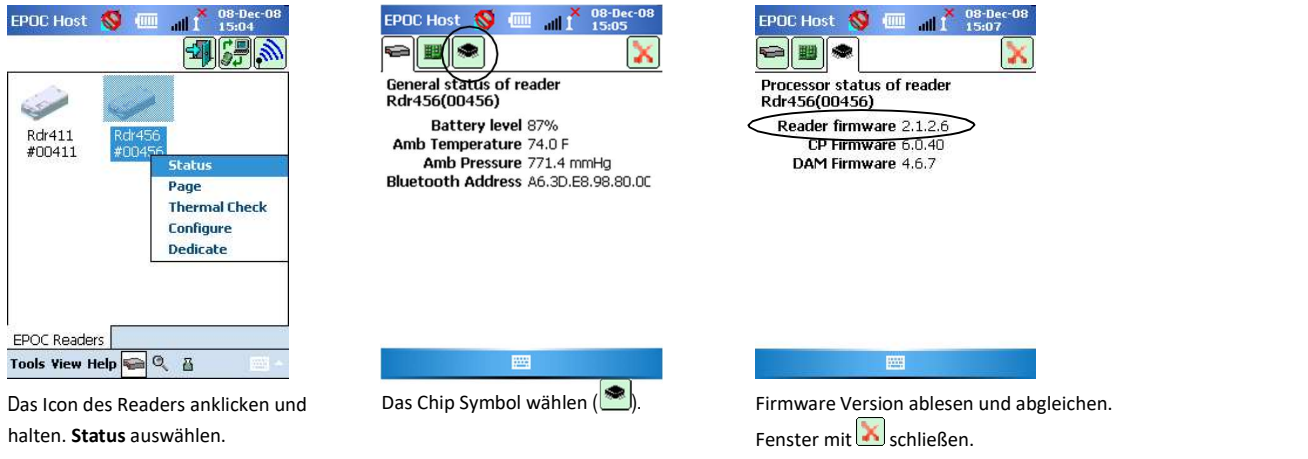

Die Firmware des epoc Readers ist nun aktualisiert.